# **Evidência de Testes**

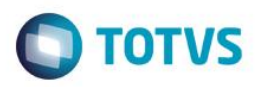

# **Evidência de Testes**

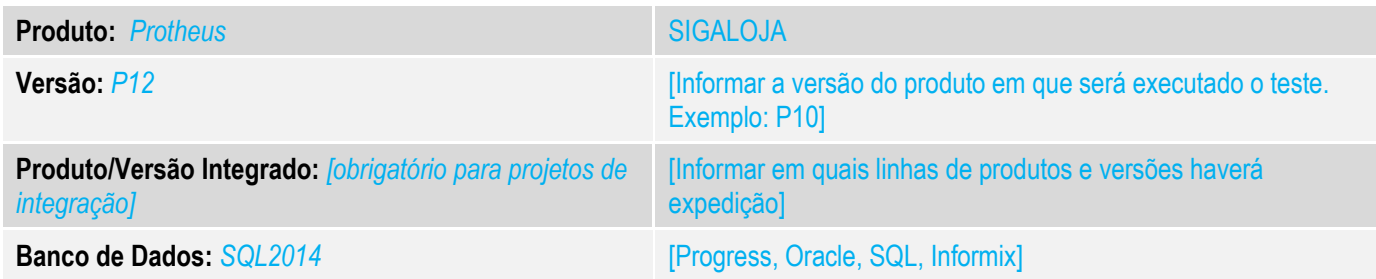

# **1. Evidência e sequência do passo a passo** *[obrigatório]*

# **Teste Unitário (Codificação)**

Situação: "Caso o caixa não possua autorização para alterar parcelas e tenta fazer isso na finalização da venda aparece a mensagem "caixa não autorizado", ao clicar em retornar para venda a forma de pagamento é alterada sozinha.

Correção: Chamado TVAA23– Acerto para que quando usuário não possua autorização para alterar parcela, que não a mesma não seja atualizada para a forma padrão(R\$) automaticamente

# Fontes Alterados: LOJA701B

# **Pré-Requisitos:**

# 1.1 Configuração do Caixa

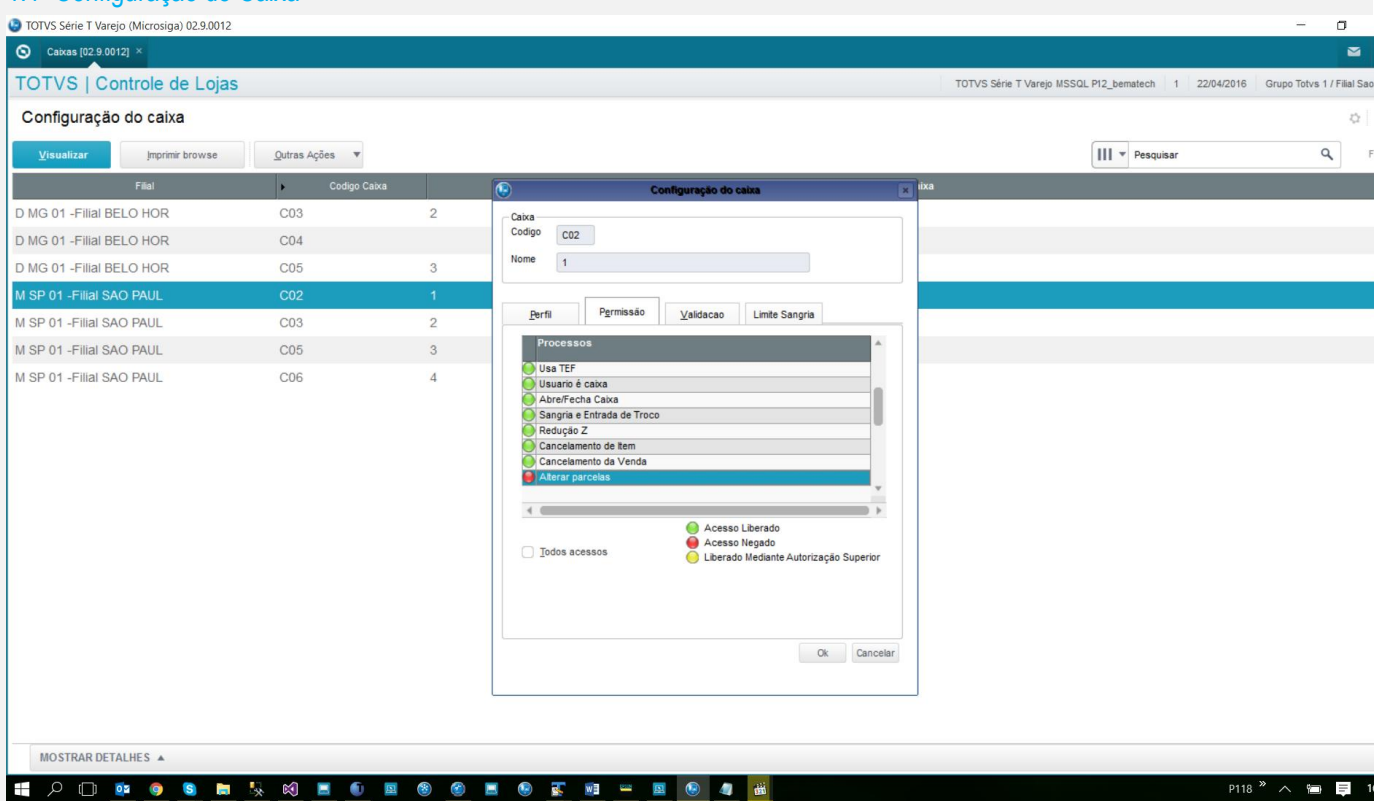

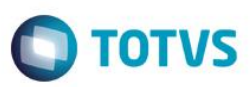

# 1.2 Tentando aterar forma de pagamento Cheque(CH) para Financiado(FI)

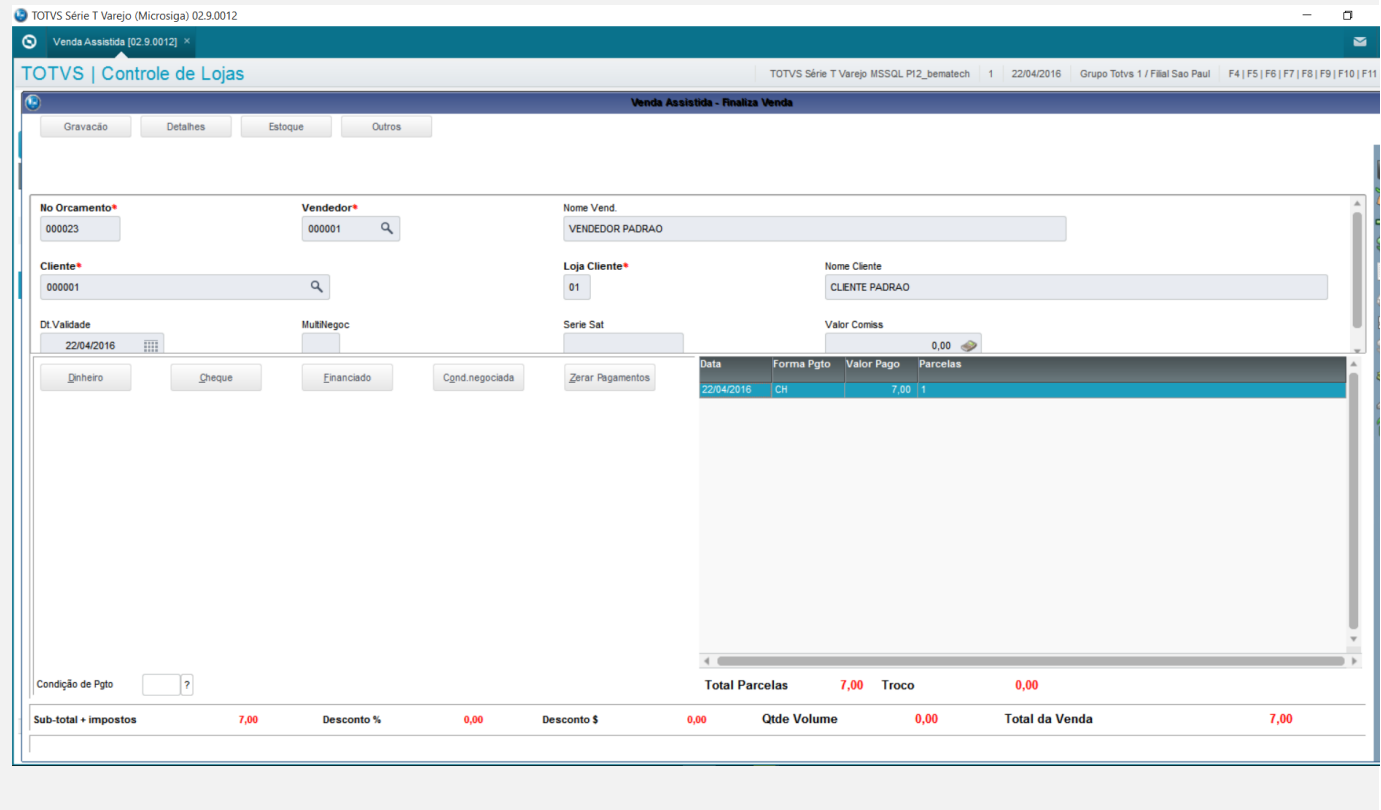

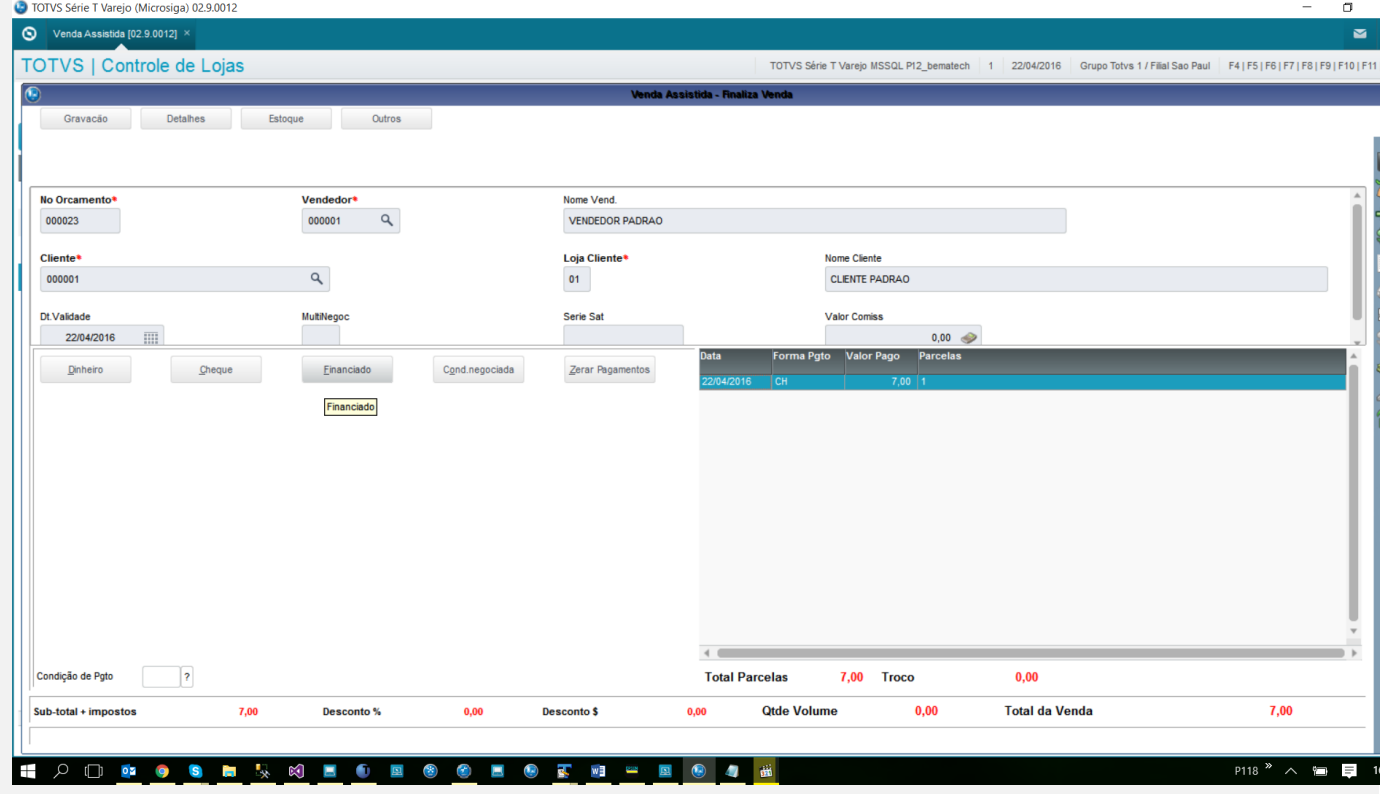

# **Evidência de Testes**

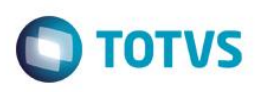

 $\sigma$ 

## TOTVS Série T Varejo (Microsiga) 02.9.0012

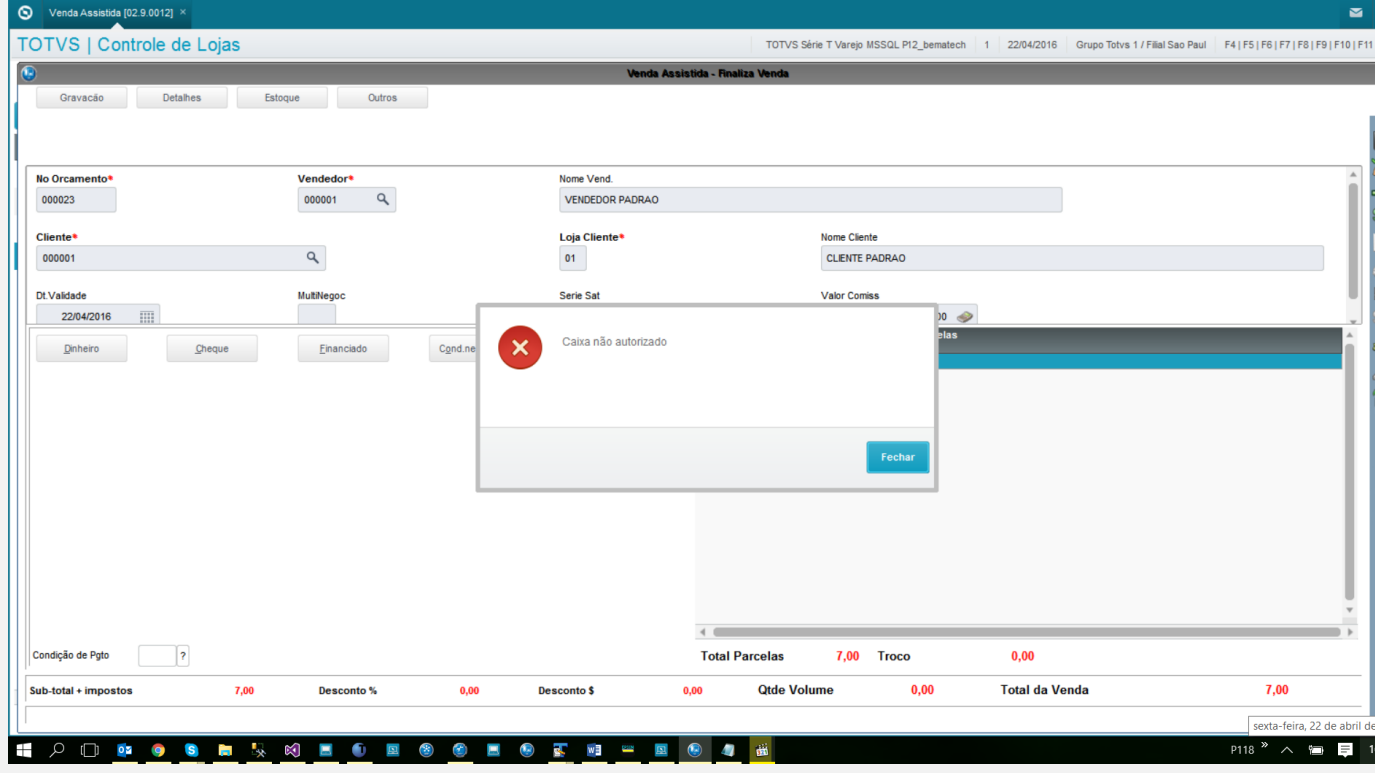

# 1.3 Após a tentativa alteração

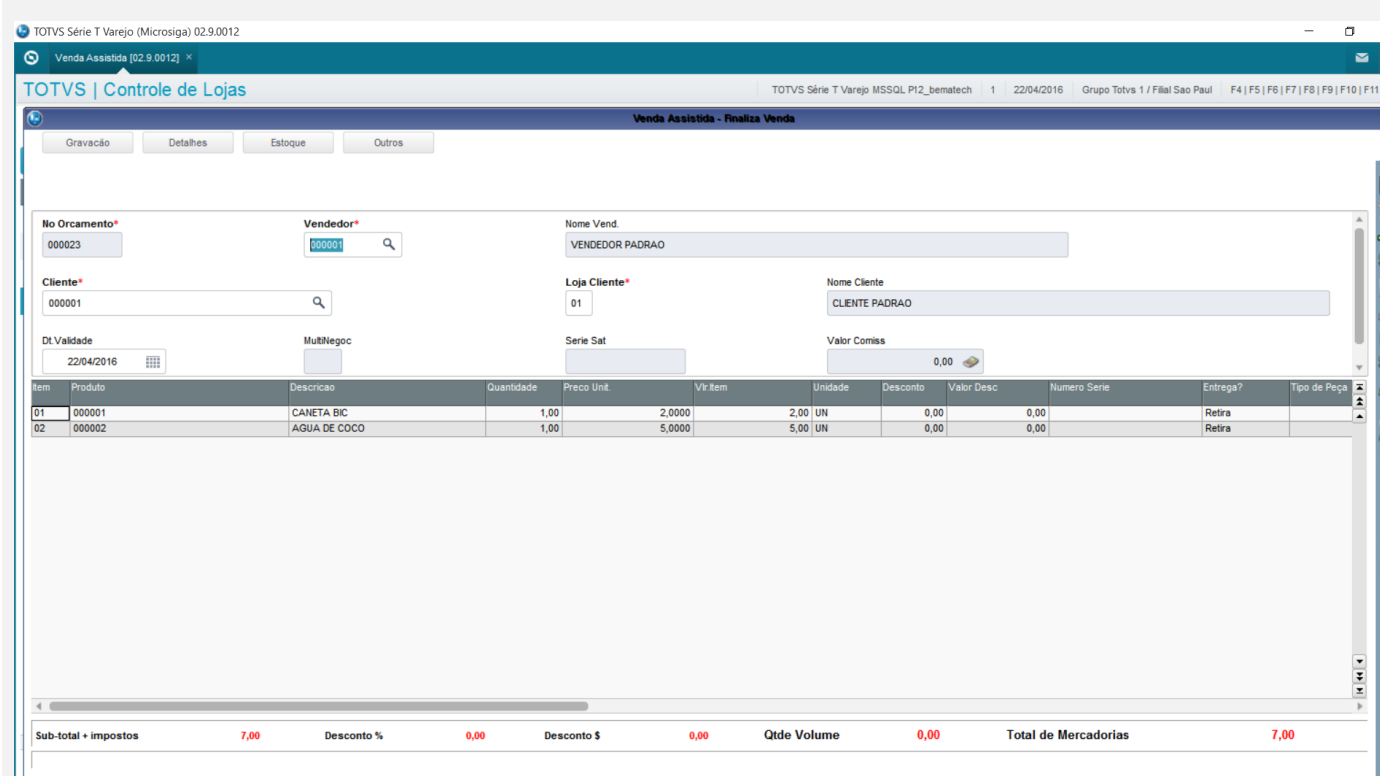

# **Evidência de Testes**

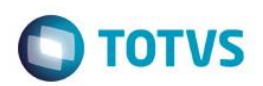

## 10 TOTVS Série T Varejo (Microsiga) 02.9.0012

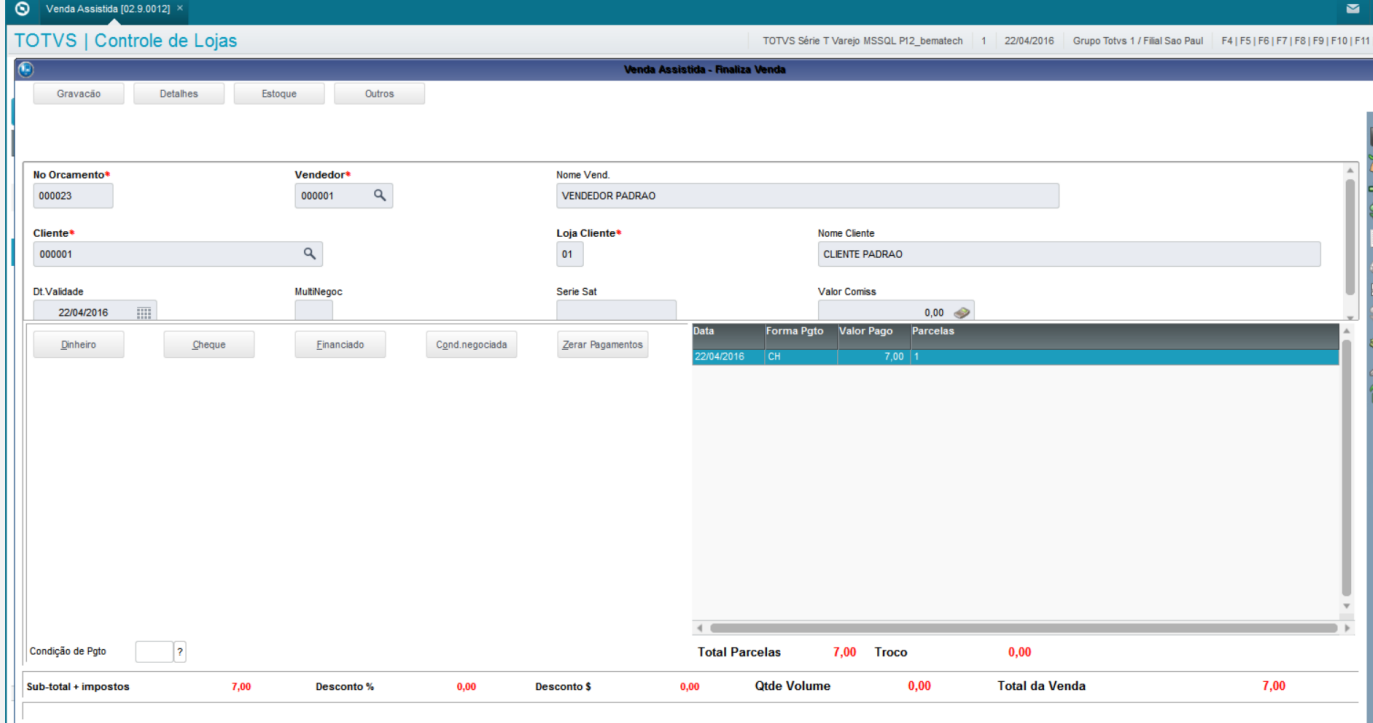

**Teste Automatizado (Central de Automação)** *[Opcional]*

[Informar as suítes executadas e descrever os resultados atingidos]

**Dicionário de Dados (Codificação)** *[Opcional]*

[O objetivo é incluir o print-screen da tela do dicionário de dados atualizado quando necessário.]

# Este documento é de propriedade da TOTVS. Todos os direitos reservados. ©

# **Evidência de Testes**

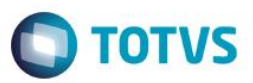

# 4. **Outras Evidências** *[Opcional]*

O objetivo é indicar para a equipe de Testes que a informação criada deve ser validada, como por exemplo, publicação de ponto de entrada, etc.